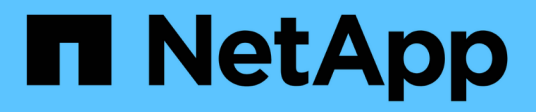

# **Configurer une relation de réplication** ONTAP 9

NetApp April 24, 2024

This PDF was generated from https://docs.netapp.com/fr-fr/ontap/element-replication/create-replicationjob-schedule-task.html on April 24, 2024. Always check docs.netapp.com for the latest.

# **Sommaire**

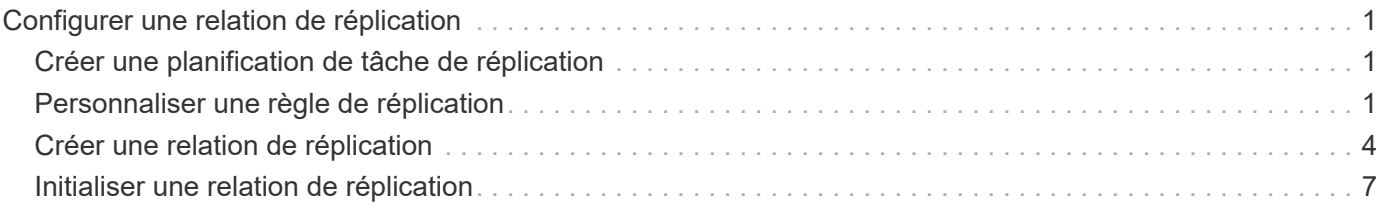

# <span id="page-2-0"></span>**Configurer une relation de réplication**

# <span id="page-2-1"></span>**Créer une planification de tâche de réplication**

Que vous répliquant des données d'Element vers ONTAP ou de ONTAP vers Element, vous devez configurer une planification de tâche, spécifier une règle et créer et initialiser la relation. Vous pouvez utiliser une stratégie par défaut ou personnalisée.

Vous pouvez utiliser le job schedule cron create commande pour créer une planification de tâche de réplication. La planification des tâches détermine lorsque SnapMirror met automatiquement à jour la relation de protection des données à laquelle la planification est attribuée.

### **Description de la tâche**

Vous affectez un planning de travail lorsque vous créez une relation de protection des données. Si vous n'attribuez pas de programme de travail, vous devez mettre à jour la relation manuellement.

#### **Étape**

1. Création d'un programme de travail :

job schedule cron create -name *job\_name* -month *month* -dayofweek *day\_of\_week* -day *day\_of\_month* -hour *hour* -minute *minute*

Pour -month, -dayofweek, et -hour, vous pouvez spécifier all pour exécuter le travail chaque mois, jour de la semaine et heure, respectivement.

Depuis ONTAP 9.10.1, vous pouvez inclure le vServer dans votre calendrier des tâches :

job schedule cron create -name *job\_name* -vserver *Vserver\_name* -month *month* -dayofweek *day\_of\_week* -day *day\_of\_month* -hour *hour* -minute *minute*

L'exemple suivant crée un programme de travail nommé  $m_y$  weekly Le samedi à 3:00 :

```
cluster_dst::> job schedule cron create -name my_weekly -dayofweek
"Saturday" -hour 3 -minute 0
```
# <span id="page-2-2"></span>**Personnaliser une règle de réplication**

# **Création d'une règle de réplication personnalisée**

Vous pouvez utiliser une règle par défaut ou personnalisée lorsque vous créez une relation de réplication. Pour une règle de réplication unifiée personnalisée, vous devez définir une ou plusieurs *règles* qui déterminent quelles copies Snapshot sont transférées lors de l'initialisation et de la mise à jour.

Vous pouvez créer une stratégie de réplication personnalisée si la stratégie par défaut d'une relation n'est pas appropriée. Vous pouvez compresser les données d'un transfert réseau, par exemple, ou modifier le nombre de tentatives de transfert de copies Snapshot par SnapMirror.

#### **Description de la tâche**

Le *policy type* de la règle de réplication détermine le type de relation qu'elle prend en charge. Le tableau cidessous présente les types de stratégies disponibles.

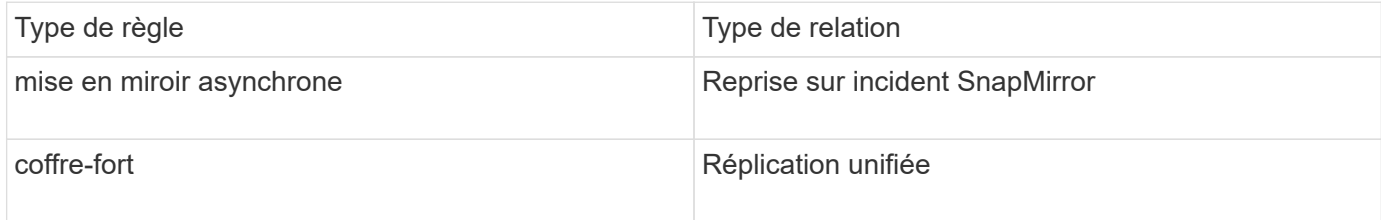

### **Étape**

1. Création d'une règle de réplication personnalisée :

```
snapmirror policy create -vserver SVM -policy policy -type async-
mirror|mirror-vault -comment comment -tries transfer_tries -transfer-priority
low|normal -is-network-compression-enabled true|false
```
Pour connaître la syntaxe complète de la commande, reportez-vous à la page man.

Depuis la version ONTAP 9.5, vous pouvez définir le planning de création d'un planning de copie Snapshot commun pour les relations SnapMirror synchrone à l'aide de la -common-snapshot-schedule paramètre. Par défaut, la planification commune de copies Snapshot pour les relations SnapMirror synchrone est d'une heure. Définissez une valeur de 30 minutes à deux heures pour la planification de copie Snapshot pour les relations SnapMirror synchrone.

L'exemple suivant crée une règle de réplication personnalisée pour SnapMirror DR qui permet la compression réseau pour les transferts de données :

```
cluster dst::> snapmirror policy create -vserver svm1 -policy
DR compressed -type async-mirror -comment "DR with network compression
enabled" -is-network-compression-enabled true
```
L'exemple suivant crée une règle de réplication personnalisée pour la réplication unifiée :

```
cluster dst::> snapmirror policy create -vserver svm1 -policy my unified
-type mirror-vault
```
#### **Une fois que vous avez terminé**

Pour les types de règles « miroir-coffre-fort », vous devez définir des règles qui déterminent les copies Snapshot qui sont transférées lors de l'initialisation et de la mise à jour.

Utilisez le snapmirror policy show Commande pour vérifier que la règle SnapMirror a été créée. Pour connaître la syntaxe complète de la commande, reportez-vous à la page man.

# **Définir une règle pour une règle**

Pour les règles personnalisées avec le type de règle « miroir-coffre-fort », vous devez

définir au moins une règle qui détermine les copies Snapshot transférées lors de l'initialisation et de la mise à jour. Vous pouvez également définir des règles pour les stratégies par défaut avec le type de stratégie "miroir-coffre-fort".

## **Description de la tâche**

Chaque règle avec le type de règle « iroir-vault » doit disposer d'une règle qui spécifie les copies Snapshot à répliquer. La règle « bimensuelle », par exemple, indique que seules les copies Snapshot affectées au label SnapMirror « bimensuel » doivent être répliquées. Vous attribuez l'étiquette SnapMirror lors de la configuration des copies Snapshot Element.

Chaque type de stratégie est associé à une ou plusieurs règles définies par le système. Ces règles sont automatiquement attribuées à une règle lorsque vous spécifiez son type de stratégie. Le tableau ci-dessous présente les règles définies par le système.

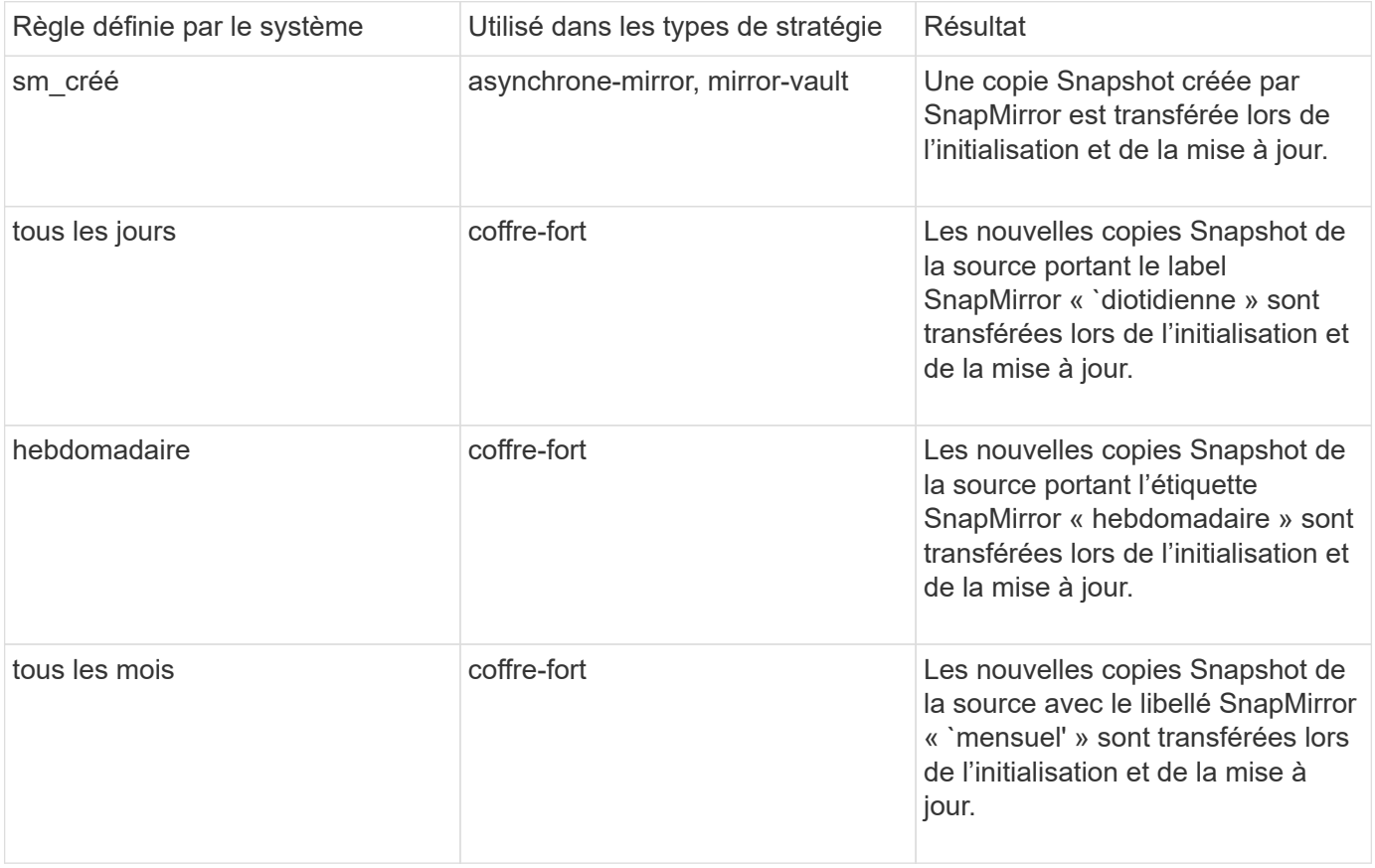

Vous pouvez indiquer des règles supplémentaires selon vos besoins pour les règles par défaut ou personnalisées. Par exemple :

- Pour la valeur par défaut MirrorAndVault Politique, vous pouvez créer une règle appelée « deux mois » pour faire correspondre les copies Snapshot de la source avec l'étiquette SnapMirror « deux mois ».
- Dans le cas d'une règle personnalisée avec le type de règle « miroir-coffre-fort », vous pouvez créer une règle appelée « deux semaines » pour faire correspondre les copies Snapshot de la source avec l'étiquette SnapMirror « deux semaines ».

### **Étape**

1. Définir une règle pour une règle :

```
snapmirror policy add-rule -vserver SVM -policy policy_for_rule -snapmirror
```
-label *snapmirror-label* -keep *retention\_count*

Pour connaître la syntaxe complète de la commande, reportez-vous à la page man.

L'exemple suivant ajoute une règle avec l'étiquette SnapMirror bi-monthly par défaut MirrorAndVault règle :

```
cluster_dst::> snapmirror policy add-rule -vserver svm1 -policy
MirrorAndVault -snapmirror-label bi-monthly -keep 6
```
L'exemple suivant ajoute une règle avec l'étiquette SnapMirror bi-weekly au personnalisé my\_snapvault règle :

```
cluster dst::> snapmirror policy add-rule -vserver svm1 -policy
my_snapvault -snapmirror-label bi-weekly -keep 26
```
L'exemple suivant ajoute une règle avec l'étiquette SnapMirror app consistent au personnalisé Sync règle :

```
cluster dst::> snapmirror policy add-rule -vserver svm1 -policy Sync
-snapmirror-label app consistent -keep 1
```
Vous pouvez ensuite répliquer les copies Snapshot à partir du cluster source correspondant à l'étiquette SnapMirror :

```
cluster src::> snapshot create -vserver vs1 -volume vol1 -snapshot
snapshot1 -snapmirror-label app consistent
```
# <span id="page-5-0"></span>**Créer une relation de réplication**

# **Création d'une relation entre une source d'élément et une destination ONTAP**

La relation entre le volume source du stockage primaire et le volume de destination du stockage secondaire est appelée « relation de protection des données ». Vous pouvez utiliser le snapmirror create Commande permettant de créer une relation de protection des données à partir d'une source Element vers une destination ONTAP, ou d'une source ONTAP vers une destination Element.

Vous pouvez utiliser SnapMirror pour répliquer les copies Snapshot d'un volume Element sur un système de destination ONTAP. En cas d'incident au niveau du système Element, vous pouvez délivrer les données aux clients via le système ONTAP, puis réactiver le volume source Element une fois que le service est restauré.

#### **Avant de commencer**

- Le nœud Element contenant le volume à répliquer doit avoir été accessible à ONTAP.
- Le volume Element doit avoir été activé pour la réplication SnapMirror.
- Si vous utilisez le type de règle « miroir-coffre-fort », une étiquette SnapMirror doit avoir été configurée pour que les copies Snapshot Element soient répliquées.

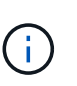

Vous pouvez effectuer cette tâche uniquement dans l'interface utilisateur Web du logiciel Element. Pour plus d'informations, reportez-vous à la section ["Documentation sur les](https://docs.netapp.com/us-en/element-software/index.html) [éléments".](https://docs.netapp.com/us-en/element-software/index.html)

#### **Description de la tâche**

Vous devez spécifier le chemin source de l'élément dans le formulaire *hostip:*/lun/*name*, où « lun » est la chaîne réelle « lun » et name Est le nom du volume Element.

Un volume Element équivaut à peu près à un LUN ONTAP. SnapMirror crée un LUN avec le nom du volume Element lorsqu'une relation de protection des données entre le logiciel Element et ONTAP est initialisée. SnapMirror réplique les données vers une LUN existante si la LUN répond aux exigences en matière de réplication depuis le logiciel Element vers ONTAP.

Les règles de réplication sont les suivantes :

- Un volume ONTAP peut contenir uniquement des données d'un volume Element.
- Vous ne pouvez pas répliquer les données depuis un volume ONTAP vers plusieurs volumes Element.

Dans ONTAP 9.3 et version antérieure, un volume de destination peut contenir jusqu'à 251 copies Snapshot. Dans ONTAP 9.4 et versions ultérieures, un volume de destination peut contenir jusqu'à 1019 copies Snapshot

#### **Étape**

1. Depuis le cluster destination, créer une relation de réplication depuis une source Element vers une destination ONTAP :

```
snapmirror create -source-path hostip:/lun/name -destination-path SVM:volume
|cluster://SVM/volume -type XDP -schedule schedule -policy policy
```
Pour connaître la syntaxe complète de la commande, reportez-vous à la page man.

L'exemple suivant illustre la création d'une relation SnapMirror DR à l'aide de la valeur par défaut MirrorLatest règle :

```
cluster_dst::> snapmirror create -source-path 10.0.0.11:/lun/0005
-destination-path svm backup:volA dst -type XDP -schedule my daily
-policy MirrorLatest
```
L'exemple suivant illustre la création d'une relation de réplication unifiée à l'aide de la valeur par défaut MirrorAndVault règle :

```
cluster_dst:> snapmirror create -source-path 10.0.0.11:/lun/0005
-destination-path svm backup:volA dst -type XDP -schedule my daily
-policy MirrorAndVault
```
L'exemple suivant illustre la création d'une relation de réplication unifiée à l'aide de Unified7year règle :

```
cluster dst::> snapmirror create -source-path 10.0.0.11:/lun/0005
-destination-path svm backup:volA dst -type XDP -schedule my daily
-policy Unified7year
```
L'exemple suivant illustre la création d'une relation de réplication unifiée à l'aide de la commande personnalisée my\_unified règle :

```
cluster dst::> snapmirror create -source-path 10.0.0.11:/lun/0005
-destination-path svm backup:volA dst -type XDP -schedule my daily
-policy my unified
```
#### **Une fois que vous avez terminé**

Utilisez le snapmirror show Commande permettant de vérifier que la relation SnapMirror a été créée. Pour connaître la syntaxe complète de la commande, reportez-vous à la page man.

# **Création d'une relation entre une source ONTAP et une destination Element**

Depuis ONTAP 9.4, vous pouvez utiliser SnapMirror pour répliquer les copies Snapshot d'un LUN créé sur une source ONTAP et les renvoyer vers une destination Element. Il est possible d'utiliser le LUN pour migrer les données d'ONTAP vers le logiciel Element.

#### **Avant de commencer**

- Le nœud de destination de l'élément doit avoir été accessible à ONTAP.
- Le volume Element doit avoir été activé pour la réplication SnapMirror.

#### **Description de la tâche**

Vous devez spécifier le chemin de destination de l'élément dans le formulaire *hostip:*/lun/*name*, où « lun » est la chaîne réelle « lun » et name Est le nom du volume Element.

Les règles de réplication sont les suivantes :

• La relation de réplication doit avoir une règle de type « async-mirror ».

Vous pouvez utiliser une stratégie par défaut ou personnalisée.

- Seules les LUN iSCSI sont prises en charge.
- Vous ne pouvez pas répliquer plusieurs LUN depuis un volume ONTAP vers un volume Element.
- Vous ne pouvez pas répliquer un LUN depuis un volume ONTAP vers plusieurs volumes Element.

# **Étape**

1. Créer une relation de réplication depuis une source ONTAP vers une destination Element :

```
snapmirror create -source-path SVM:volume|cluster://SVM/volume -destination
-path hostip:/lun/name -type XDP -schedule schedule -policy policy
```
Pour connaître la syntaxe complète de la commande, reportez-vous à la page man.

L'exemple suivant illustre la création d'une relation SnapMirror DR à l'aide de la valeur par défaut MirrorLatest règle :

```
cluster dst::> snapmirror create -source-path svm 1:volA dst
-destination-path 10.0.0.11:/lun/0005 -type XDP -schedule my daily
-policy MirrorLatest
```
L'exemple suivant illustre la création d'une relation SnapMirror DR à l'aide de la commande personnalisée my\_mirror règle :

```
cluster dst::> snapmirror create -source-path svm 1:volA dst
-destination-path 10.0.0.11:/lun/0005 -type XDP -schedule my daily
-policy my mirror
```
#### **Une fois que vous avez terminé**

Utilisez le snapmirror show Commande permettant de vérifier que la relation SnapMirror a été créée. Pour connaître la syntaxe complète de la commande, reportez-vous à la page man.

# <span id="page-8-0"></span>**Initialiser une relation de réplication**

Pour tous les types de relations, l'initialisation effectue un *transfert de base* : il effectue une copie Snapshot du volume source, puis transfère cette copie et tous les blocs de données qu'elle référence au volume de destination.

### **Avant de commencer**

- Le nœud Element contenant le volume à répliquer doit avoir été accessible à ONTAP.
- Le volume Element doit avoir été activé pour la réplication SnapMirror.
- Si vous utilisez le type de règle « miroir-coffre-fort », une étiquette SnapMirror doit avoir été configurée pour que les copies Snapshot Element soient répliquées.

#### **Description de la tâche**

Vous devez spécifier le chemin source de l'élément dans le formulaire *hostip:*/lun/*name*, où « lun » est la chaîne réelle « lun » et *name* Est le nom du volume Element.

L'initialisation peut prendre beaucoup de temps. Vous pouvez exécuter le transfert de base en dehors des heures creuses.

Si l'initialisation d'une relation entre une source ONTAP et une destination d'élément échoue pour une raison quelconque, elle continuera à échouer même après avoir corrigé le problème (un nom de LUN non valide, par exemple). La solution est la suivante :

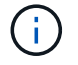

- 1. Supprimer la relation.
- 2. Supprimez le volume de destination Element.
- 3. Créer un nouveau volume de destination Element.
- 4. Créez et initialisez une nouvelle relation entre la source ONTAP et le volume cible Element.

#### **Étape**

1. Initialiser une relation de réplication :

```
snapmirror initialize -source-path hostip:/lun/name -destination-path
SVM:volume|cluster://SVM/volume
```
Pour connaître la syntaxe complète de la commande, reportez-vous à la page man.

L'exemple suivant initialise la relation entre le volume source 0005 À l'adresse IP 10.0.0.11 et au volume de destination volA dst marche svm backup:

```
cluster dst::> snapmirror initialize -source-path 10.0.0.11:/lun/0005
-destination-path svm backup:volA dst
```
### **Informations sur le copyright**

Copyright © 2024 NetApp, Inc. Tous droits réservés. Imprimé aux États-Unis. Aucune partie de ce document protégé par copyright ne peut être reproduite sous quelque forme que ce soit ou selon quelque méthode que ce soit (graphique, électronique ou mécanique, notamment par photocopie, enregistrement ou stockage dans un système de récupération électronique) sans l'autorisation écrite préalable du détenteur du droit de copyright.

Les logiciels dérivés des éléments NetApp protégés par copyright sont soumis à la licence et à l'avis de nonresponsabilité suivants :

CE LOGICIEL EST FOURNI PAR NETAPP « EN L'ÉTAT » ET SANS GARANTIES EXPRESSES OU TACITES, Y COMPRIS LES GARANTIES TACITES DE QUALITÉ MARCHANDE ET D'ADÉQUATION À UN USAGE PARTICULIER, QUI SONT EXCLUES PAR LES PRÉSENTES. EN AUCUN CAS NETAPP NE SERA TENU POUR RESPONSABLE DE DOMMAGES DIRECTS, INDIRECTS, ACCESSOIRES, PARTICULIERS OU EXEMPLAIRES (Y COMPRIS L'ACHAT DE BIENS ET DE SERVICES DE SUBSTITUTION, LA PERTE DE JOUISSANCE, DE DONNÉES OU DE PROFITS, OU L'INTERRUPTION D'ACTIVITÉ), QUELLES QU'EN SOIENT LA CAUSE ET LA DOCTRINE DE RESPONSABILITÉ, QU'IL S'AGISSE DE RESPONSABILITÉ CONTRACTUELLE, STRICTE OU DÉLICTUELLE (Y COMPRIS LA NÉGLIGENCE OU AUTRE) DÉCOULANT DE L'UTILISATION DE CE LOGICIEL, MÊME SI LA SOCIÉTÉ A ÉTÉ INFORMÉE DE LA POSSIBILITÉ DE TELS DOMMAGES.

NetApp se réserve le droit de modifier les produits décrits dans le présent document à tout moment et sans préavis. NetApp décline toute responsabilité découlant de l'utilisation des produits décrits dans le présent document, sauf accord explicite écrit de NetApp. L'utilisation ou l'achat de ce produit ne concède pas de licence dans le cadre de droits de brevet, de droits de marque commerciale ou de tout autre droit de propriété intellectuelle de NetApp.

Le produit décrit dans ce manuel peut être protégé par un ou plusieurs brevets américains, étrangers ou par une demande en attente.

LÉGENDE DE RESTRICTION DES DROITS : L'utilisation, la duplication ou la divulgation par le gouvernement sont sujettes aux restrictions énoncées dans le sous-paragraphe (b)(3) de la clause Rights in Technical Data-Noncommercial Items du DFARS 252.227-7013 (février 2014) et du FAR 52.227-19 (décembre 2007).

Les données contenues dans les présentes se rapportent à un produit et/ou service commercial (tel que défini par la clause FAR 2.101). Il s'agit de données propriétaires de NetApp, Inc. Toutes les données techniques et tous les logiciels fournis par NetApp en vertu du présent Accord sont à caractère commercial et ont été exclusivement développés à l'aide de fonds privés. Le gouvernement des États-Unis dispose d'une licence limitée irrévocable, non exclusive, non cessible, non transférable et mondiale. Cette licence lui permet d'utiliser uniquement les données relatives au contrat du gouvernement des États-Unis d'après lequel les données lui ont été fournies ou celles qui sont nécessaires à son exécution. Sauf dispositions contraires énoncées dans les présentes, l'utilisation, la divulgation, la reproduction, la modification, l'exécution, l'affichage des données sont interdits sans avoir obtenu le consentement écrit préalable de NetApp, Inc. Les droits de licences du Département de la Défense du gouvernement des États-Unis se limitent aux droits identifiés par la clause 252.227-7015(b) du DFARS (février 2014).

#### **Informations sur les marques commerciales**

NETAPP, le logo NETAPP et les marques citées sur le site<http://www.netapp.com/TM>sont des marques déposées ou des marques commerciales de NetApp, Inc. Les autres noms de marques et de produits sont des marques commerciales de leurs propriétaires respectifs.